# **Astra Linux**

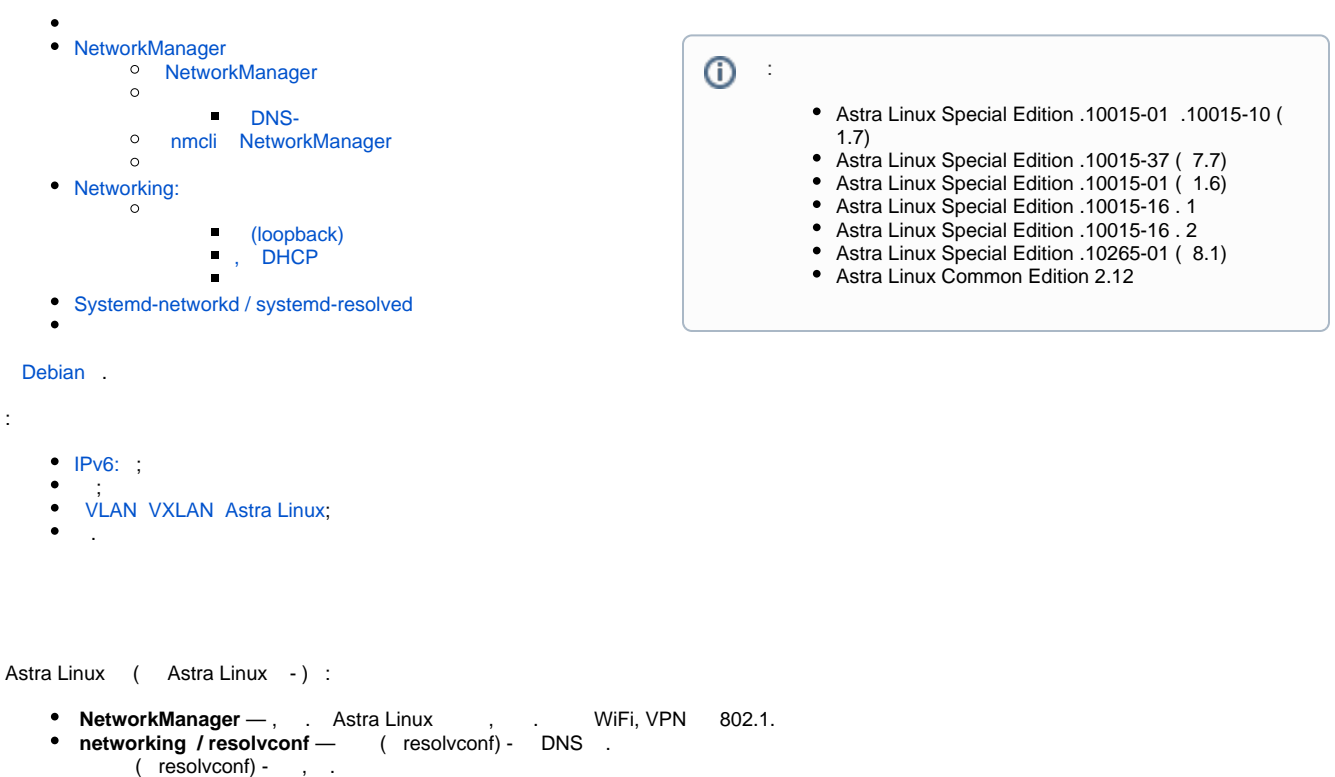

- Astra Linux , , (loopback).
- **•** systemd-networkd / systemd-resolved , systemd.
- $\frac{2}{\sqrt{3}}$  Astra Linux , , , , .  **connman** — .

. :

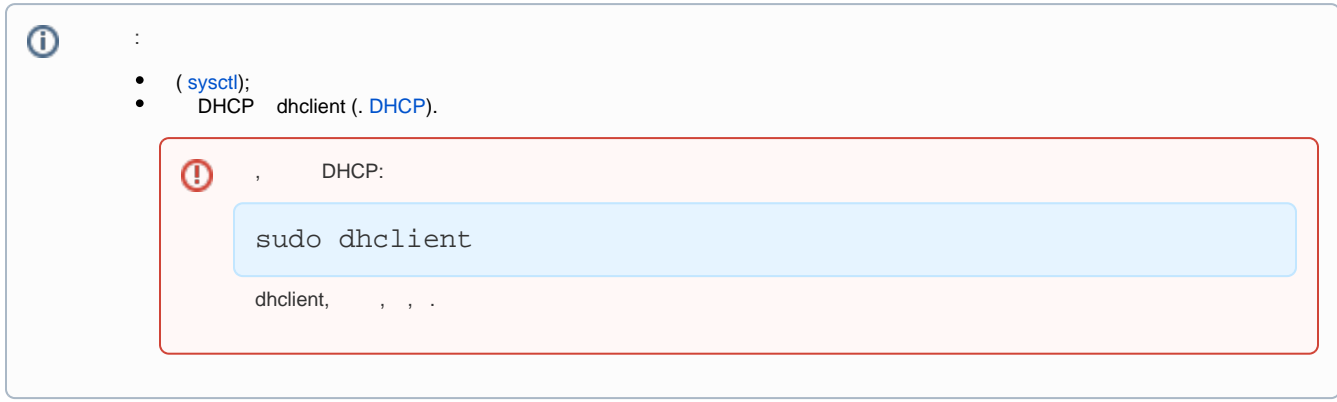

### NetworkManager

<span id="page-0-0"></span>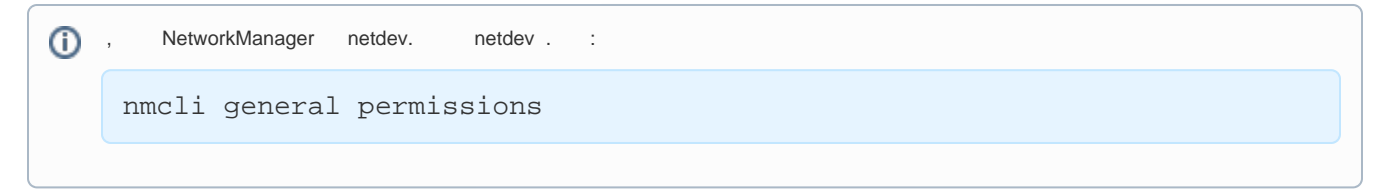

### <span id="page-0-1"></span>NetworkManager

NetworkManager:

- /etc/NetworkManager/NetworkManager.conf , , , , ;
- /etc/NetworkManager/conf.d/\*.conf , . , /usr/lib/NetworkManager/conf.d/ (. );
- /usr/lib/NetworkManager/conf.d/\*.conf , ;
- /var/lib/NetworkManager/NetworkManager-intern.conf , NetworkManager .

/etc/NetworkManager/.

NetworkManager /usr/share/doc/network-manager/.

<span id="page-1-0"></span>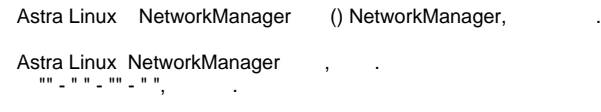

#### <span id="page-1-1"></span> **DNS-**

, DNS-, :

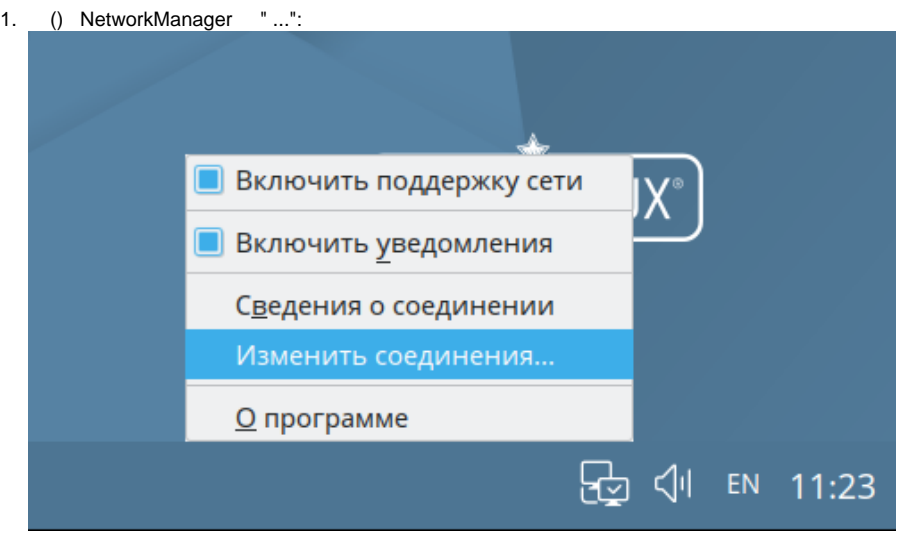

2. ;

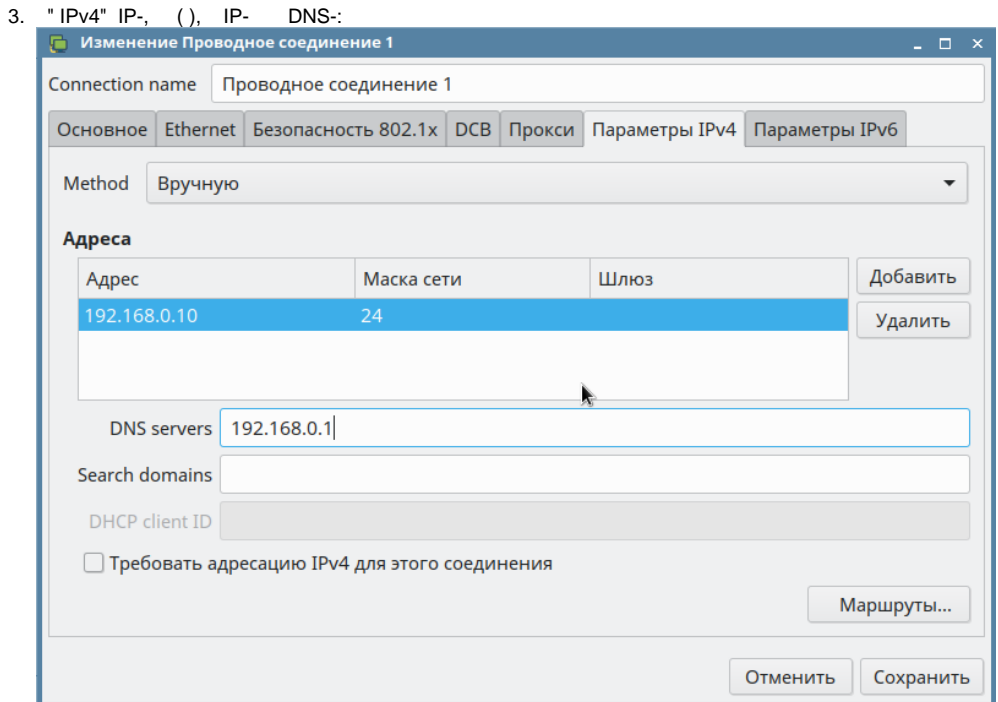

4. "";

5. () NetworkManager , : **Сеть Ethernet** Проводное соединение 1 Отключиться Соединения VPN Þ 因<br />
11:31

### <span id="page-2-0"></span>**nmcli** NetworkManager

"" " 1" path ( dBus) apath ( dBus), :

```
 nmcli NetworkManager. 
 (devices, dev) (connection, con).
 :
```

```
# IP- eth0
nmcli device modify eth0 ipv4.address 192.168.32.97/24
# eth0
nmcli device modify eth0 ipv4.gateway 192.168.32.1
# DNS eth0
nmcli device modify eth0 ipv4.dns 192.168.32.1
# eth0
nmcli device show eth0
 " 1", DHCP.
```
nmcli con show path 3 nmcli con show apath 1

 () IP-. (connection, con), :

#!/bin/bash

```
# , : / (ip), (gw), DNS (dns, ), (gwroute)
con=" 1"
ip="10.0.2.254/24"
gw="10.0.2.1"
dns="10.0.2.254 8.8.8.8"
gwroute="10.0.2.2"
# 
if nmcli con show "$con" > /dev/null ; then
       echo " «$con» $ip gw $gw."
# 
        nmcli con mod "$con" ip4 $ip gw4 $gw
 # DNS
        nmcli con mod "$con" ipv4.dns "$dns 8.8.8.8"
# 
        nmcli con mod "$con" +ipv4.routes "192.168.1.0/24 $gwroute"
  # DHCP, "" 
        nmcli con mod "$con" ipv4.method manual
        echo " :"
        nmcli -p con show "$con" | grep ipv4
  # . , :
        nmcli con down "$con" ; nmcli con up "$con"
else
       echo " «$con» , ."
        exit 1
fi
 :
```
man nmcli man nmcli-examples man nm-online

 **networking NetworkManager** , /etc/network/interfaces /etc/networking/interfaces.d/. /etc/network/interfaces (loopback).⊕

, NetworkManager , nmcli ( , /etc/network/interfaces), :

sudo nmcli con reload

NetworkManager:

 $\bullet$  :

```
sudo systemctl restart NetworkManager
```
network-manager:

```
sudo systemctl restart network-manager
```

```
 , , , , . .
```

```
 , , NetworkManager ipv4.dad-timeout.
```

```
\bullet- . . . . . . . . (.., , ).
    ⊕
       () . .
```
- $0 -$  . -1 — Astra Linux, [2023-1023SE17 \( 1.7.5\).](https://wiki.astralinux.ru/pages/viewpage.action?pageId=283904092) , 0 ( ). 2222 — Astra Linux, [2023-1023SE17 \( 1.7.5\).](https://wiki.astralinux.ru/pages/viewpage.action?pageId=283904092) 2222 .
- , , [connection]. [ipv4]:

[ipv4] dad-timeout=<>

```
 , , [connection] ( - ). , /etc/NetworkManager/conf.d/dad.conf :
```

```
[connection]
ipv4.dad-timeout=<>
```
:

:

:

sudo nmcli con mod <\_> ipv4.dad-timeout <>

sudo nmcli con mod  $\setminus$   $\setminus$  1 ipv4.dad-timeout -1

# <span id="page-4-1"></span>Networking:

.

, NetworkManager networking , , /etc/network/interfaces, - , , networking NetworkManager, :

```
sudo systemctl --now mask NetworkManager
```

```
\odot NetworkManager ( ):
     sudo apt remove network-manager-gnome
```
, TCP/IP ifup ifdown, ifupdown, .

```
 , (, ), ;
 , IP- (, ) resolvconf, .
```
⊕ resolvconf NetworkManager, /etc/resolv.conf

ifupdown : ifup ifdown, /etc/network/interfaces, ifquery, /etc/network/interfaces. /run/network/ifstate

( eth0):

 /etc/network/interfaces , eth0.  $\bullet$  $\bullet$ :

sudo ifquery eth0

 $\bullet$  ,  $\bullet$  ,  $\bullet$  ,  $\bullet$  :

sudo ifdown eth0; sudo ifup eth0

 $\odot$ , , if config $(8)$  ip $(8)$   $(up)$  .

```
 ifdown/ifup NetworkManager,
 , /etc/network/interfaces.
   ifconfig ip iproute2:
   \bullet, , , ,
```
ip address show dev eth0

 $\bullet$ , ,  $\pm$ 

sudo ip address flush dev eth0

<span id="page-5-0"></span>/etc/network/interfaces

man interfaces

:

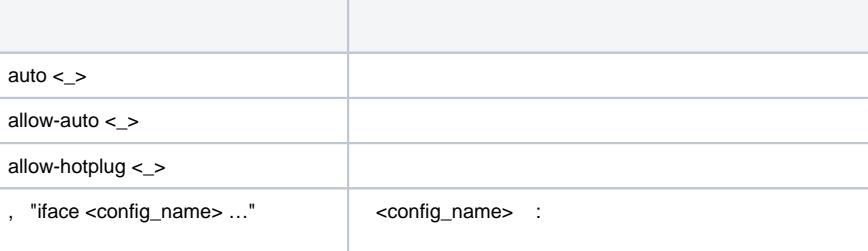

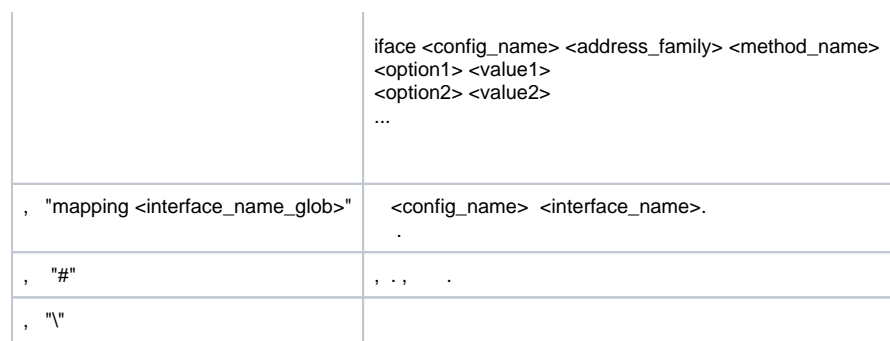

<span id="page-6-2"></span><span id="page-6-1"></span><span id="page-6-0"></span>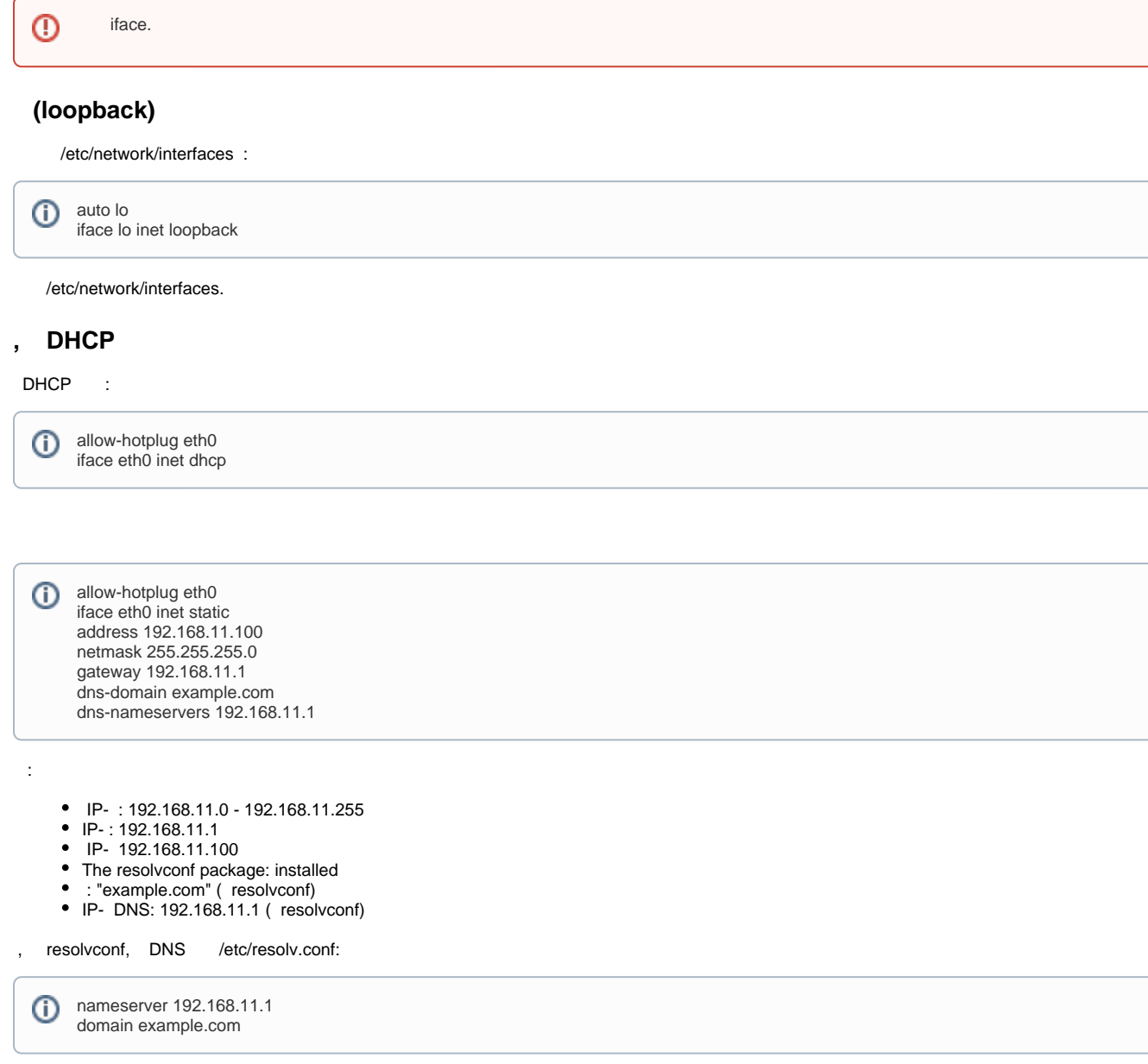

## <span id="page-6-3"></span>Systemd-networkd / systemd-resolved

systemd-networkd / systemd-resolved , :

```
sudo systemctl --now mask NetworkManager
sudo systemctl --now mask networking
sudo systemctl --now mask resolvconf
```
systemd-networkd / systemd-resolved:

```
sudo systemctl unmask systemd-networkd
sudo systemctl enable systemd-networkd
sudo systemctl start systemd-networkd
sudo systemctl unmask systemd-resolved
sudo systemctl enable systemd-resolved
sudo systemctl start systemd-resolved
```
systemd /etc/systemd/network.

```
\bullet .link - :, MAC, MTU
```

```
.network – : IP, , DNS 
• .netdev -,
```
:

:

man systemd-networkd man systemd.link man systemd.network man systemd.netdev man systemd-resolved

#### <span id="page-7-0"></span>**connman,** /etc/resolv.conf /var/run/connman/resolv.conf.

 connman connmanctl. connmanctl :

man connmanctl

connman Astra Linux.